Пульт управления скоростной PTZ камерой RS485

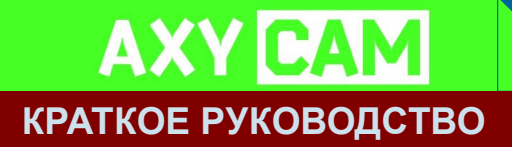

# **KBD-215**

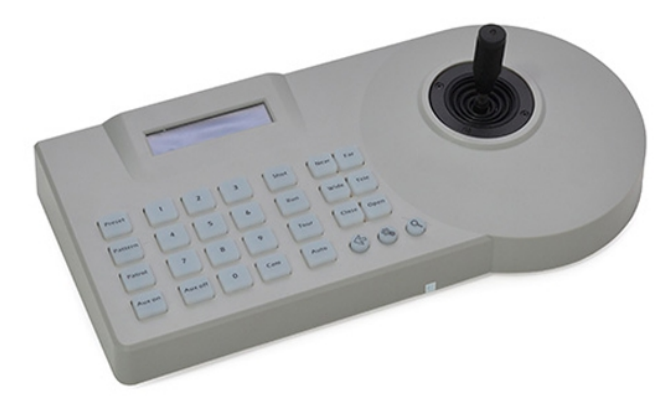

# **KBD-210**

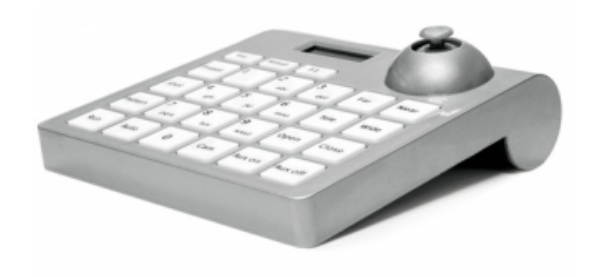

# **Технические характеристики пультов:**

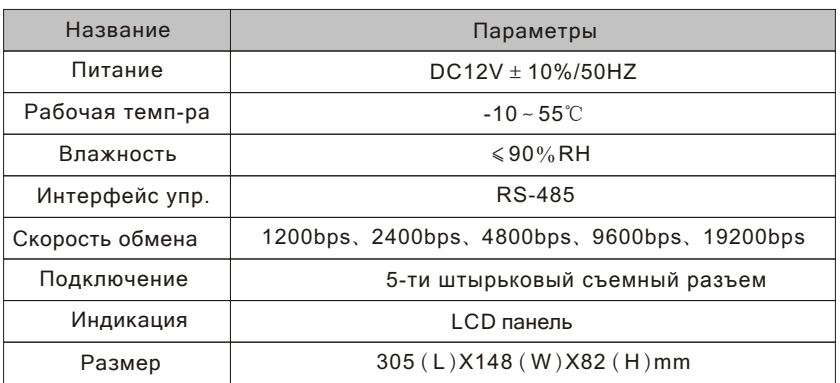

# **Подключение пульта KBD215:**

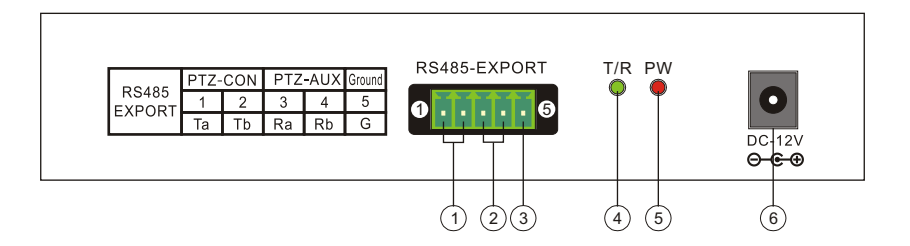

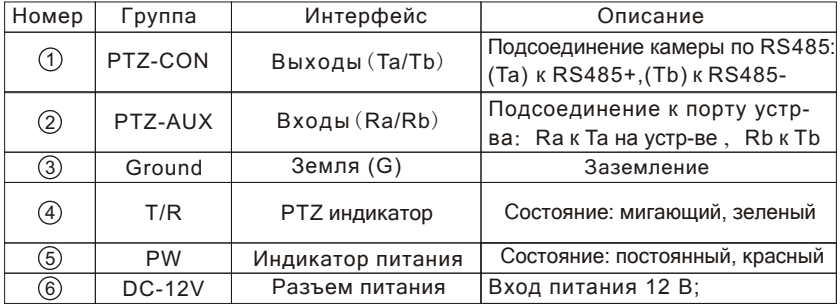

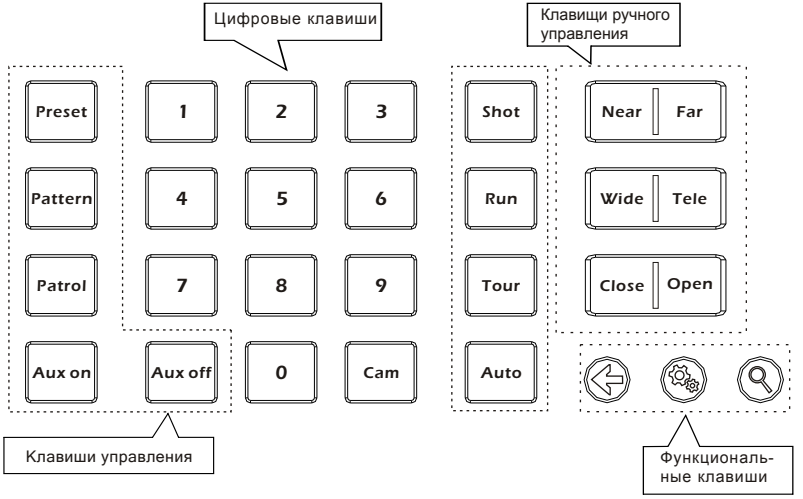

Фу нк циона льные клавиши :

- $\llbracket \langle \frac{\mathcal{A}}{\mathcal{A}} \rrbracket$  Возврат к предыдущему меню и ESC.
- **[**  $\oslash$  **]** Вход в настройки (нажмите на 3с) и ENTER.
- **[ Q ] Запрос протокола и скорости передачи**

данных.

Клавиши управления:

【Preset】 Клавиша для настройки точек предустановки. Используется совместно с цифровой клавишей.

【Pattern】Клавиша записи трека. Нажать и удерживать в течении 3с для начала записи трека. Для остановки записи вновь нажать эту клавишу.

【Patrol】 Клавиша управления и настройки маршрутов патрулирования.

【Aux on】 Клавиша включения входа AUX. Используется совместно с цифровой клавишей.

【Aux off 】 Клавиша выключения входа AUX. Используется совместно с цифровой клавишей.

【Shot 】 Клавиша вызова точки предустановки. Используется совместно с цифровой клавишей.

【Run】 Клавиша запуск трека.

【Tour】 Клавиша вызова маршрута. Используется совместно с цифровой клавишей.

【Auto】 Клавиша перевода камеры в автоматический режим .

Цифровые клавиши:

 $[0]$  ~  $[9]$  0, 1, 2, 3, 4, 5, 6, 7, 8, 9. 【Cam】 Выбор адреса камеры.

Клавиши ручного управления объективом

【Near】 Ручная фокусировка на удаленных объектах.

【Far】 Фокусировка на близких предметах

【Tele】 Зум - приближение

【Wide】 Зум - широкоугольное положение объектива

【Open】 Открытие диафрагмы.

【Close】 Закрытие диафрагмы.

# Управление джойстиком

При управлении перемещением головы камеры:

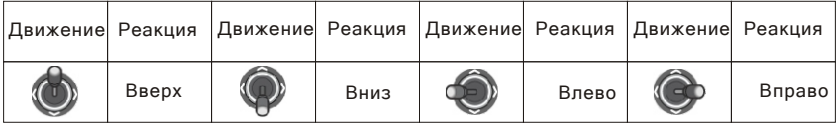

При управлении настройками меню пульта управления:

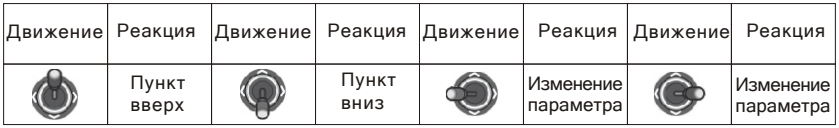

При управлении настройками меню камеры:

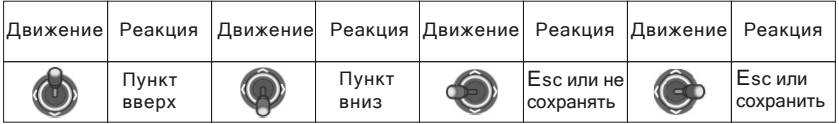

#### Выбор адреса PTZ камеры

Например, необходимо управлять PTZ камерой с адресом 28 Нажмите последовательно  $[2]$   $[8]$ , на дисплее появится: PTZ-001 28 Нажмите **[Cam]**, на дисплее появится: РТZ-028

#### Создание и вызов точек предустановки

Установите камеру в необходимое положение. Сделайте необходимые настройки при помощи клавиш ручной настройки объектива. Нажмите кнопку 【Preset】+ номер точки. Для сохранения нажмите ещё раз кнопку 【Preset】. Таким образом можно задать до 256 точек.

Для вызова точки предустановки нажмите цифровую клавишу с номером вызываемой точки и клавишу 【Shot】. Камера встанет в соответствующее положение.

# Запись и вызов трека

Нажмите и удерживайте кнопку【Pattern】 до появления на дисплее надписи: PRTTERN RECORD. Произведите необходимые действия с камерой ручными органами управления (джойстиком и клавишами ручного управления объективом). Завершив все необходимые действия опять нажмите кнопку 【Pattern】. При этом все проиведенные действия будут записаны в память в виде трека. Можно записать только один трек.

Для воспроизведения трека нажмите кнопку 【Run】. Трек будет воспроизводиться по кругу. Чтобы остановить его нажмите любую клавишу.

# Создание маршрутов патрулирования (обходов) точек предустановки и настройка параметров обхода

Например, мы хотим создать маршрут N1.

Нажимаем  $[1]$  и  $[Partroll]$ , на дисплее появится надпись:  $[III,1]$  PRFSFT. nn1

(это означает, что мы выбрали маршрут N1 и точку N001).

Сделайте движение джойстиком вниз: (первая точка добавлена в маршрут N1). На дисплее появится надпись:  $P:001$  TIME: 003. Перемещая джойстик влево/вправо установите время нахождения камеры в этой точке.

Сделав движение джойстиком вниз переходим к настройке скорости перехода к следующей точке: P:001 SPEED:01 (перемещая джойстик влево/вправо задайте скорость перемещения от1 до 99).

Сдвинув джойстик вниз переходим к настройке следующей точки:

NO:1 PRESET:002. Производим те же действия, что и с первой точкой. Настроив, таким образом, все точки обхода нажмите кнопку 【Patrol】. На дисплее появится вопрос: **SRVE PRTROL SET?**, нажмите кнопку  $\left[\begin{array}{cc} \otimes \\ \otimes \end{array}\right]$  для сохранения маршрута в памяти.

## Вызов маршрута

Для запуска необходимого обхода нажмите соответствующую цифровую кнопку, например  $[1]$ , и  $[Tour]$ , на дисплее появится надпись:  $PTZ - 001$ **PRTROL**. и камера начнет совершать обход по заданной траектории.

## **Описание клавиш управления KBD210:**

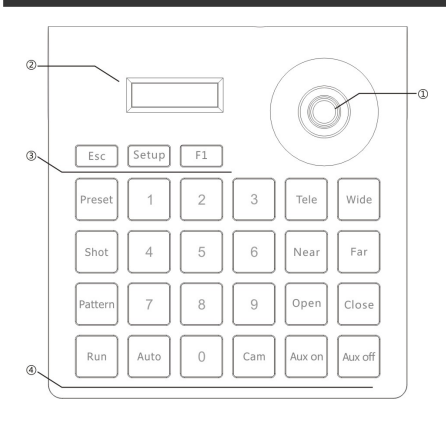

- ①:Joystick
- ②:LCD экран
- ③:Функциональные клавиши
- ④:Кнопки управления камерой

# **Подключение пульта KBD210:**

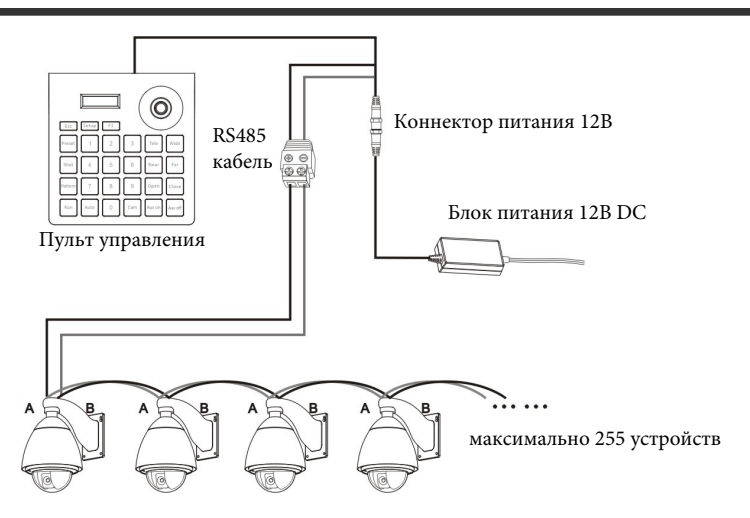

# **Настройка параметров пульта**

### 1. Установка протокола и скорости передачи.

Например, необходимо установить протокол PelcoP, cкорость обмена (baud rate) 9600 для камеры с адресом 28.

Нажмите клавишу 【 <sub>▒</sub> 】 на 3 с, появится *PASSWORD ----*. Введите пароль (по умолчанию 8888) и нажмите [  $\&$  ], появится *>PTZ SETUP.*

Нажмите клавишу 【 . ф. 】, появится *>ADDRESS* 001,

Нажмите 【**2**】,【**8**】и 【 】, появится *>PROTOCOL PELCOD.* Джойстик вправо - значение изменится на *>PROTOCOL PELCOP.*

Нажмите клавишу 【 】, звуковой сигнал сообщит об успешной операции: *SETUP SUCCESS.*

Джойстик вниз, появится *BAUD RATE 2400,* движением джойстика вправо измените значение на *BAUD RATE 9600.*

Нажмите клавишу 【 】, появится *SETUP SUCCESS.*

По завершению настроек, трижды нажмите на 【  $\langle \frac{1}{n}$  】 для выхода в нормальный режим.

## 2. Установка системных параметров.

### 2.1 Возврат к заводским настройкам

Нажмите клавишу 【 】на 3 с, появится *PASSWORD ---- .* Введите пароль (по умолчанию 8888) и нажмите 【 】, появится *>PTZ SETUP.* Джойстик вниз, появится *>SYSTEM SETUP.* Нажмите клавишу **[ ▒ ] появится** > *SET РW*. Джойстик вниз, появится *>DEFAULT.* Нажмите клавишу 【 】появится *>SURE?.* Вновь нажмите клавишу 【 】, звуковой сигнал сообщит об успешной операции: *SETUP SUCCESS.* По завершению настроек, дважды нажмите на 【 】для выхода в нормальный режим. 2.2 Блокировка контроллера Нажмите клавишу 【 】на 3 с, появится *PASSWORD ---- .* Введите пароль (по умолчанию 8888) и нажмите 【 】, появится *>PTZ SETUP.* Джойстик вниз, появится *>SYSTEM SETUP.* Нажмите клавишу 【 】появится *>SET PW.* Джойстик вверх, появится *>LOCK SET.* Нажмите клавишу **[ ....**], появится >LOCK OFF. Джойстик вправо, появится *>LOCK ON .*

Нажмите клавишу 【 ▒ 】, появится > LOCK РW .

Введите пароль и нажмите 【 】, появится *>LOCK SET.*

Для выхода в нормальный режим дважды нажмите на  $\Box$   $\Diamond$  ) .